## Régler la commande minutée pour les appareils:

- 1. Ouvre l'appli SMART HOME by hornbach dans l'Apple App Store ou dans le Google Play Store ou utilise l'application du navigateur sur [www.smarthomebyhornbach.ch.](http://www.smarthomebyhornbach.ch/)
- 2. Sélectionne un de tes thermostats ou une prise connectée et clique sur «Programmations horaires».

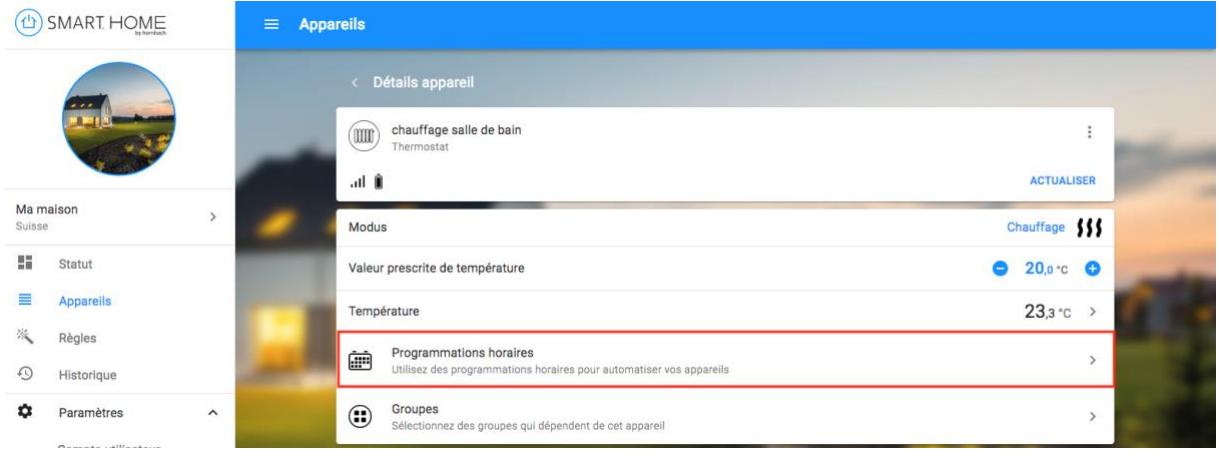

3. Tu disposes d'un aperçu de toutes les programmations horaires créées pour cet appareil et tu peux ajouter ici de nouvelles programmations horaires.

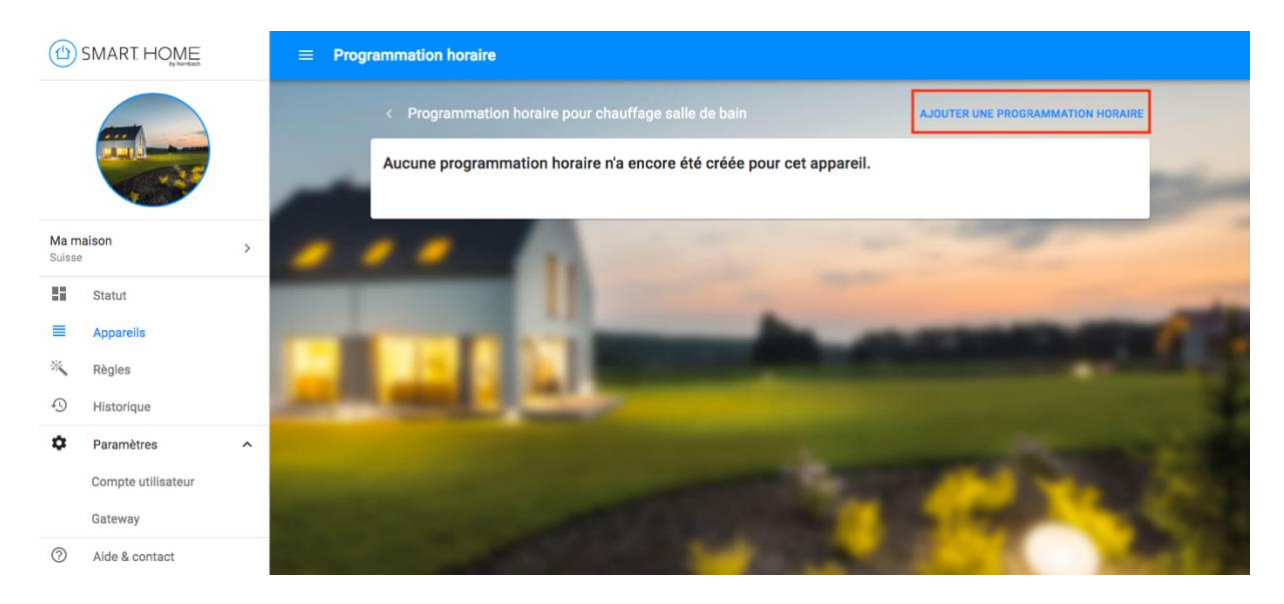

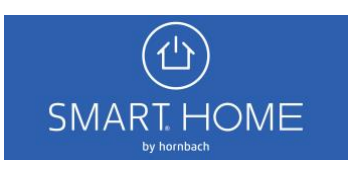

4. Tu disposes d'un aperçu de toutes les programmations horaires créées pour cet appareil et tu peux ajouter ici de nouvelles programmations horaires.

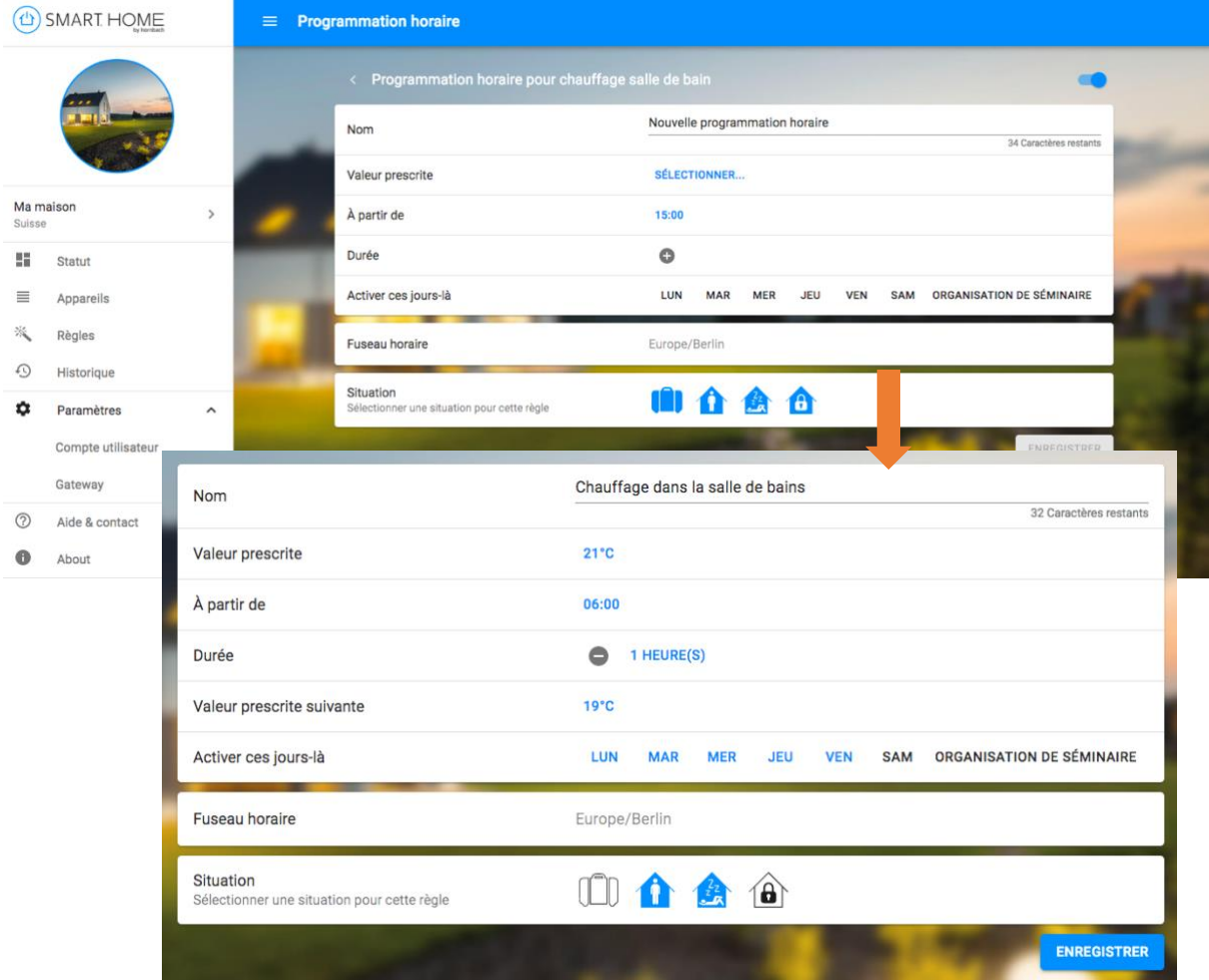

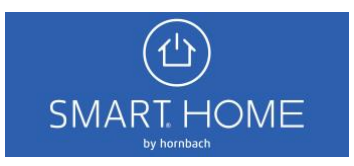

5. Tu peux désactiver la programmation horaire nouvellement créée à tout moment ou la supprimer complètement.

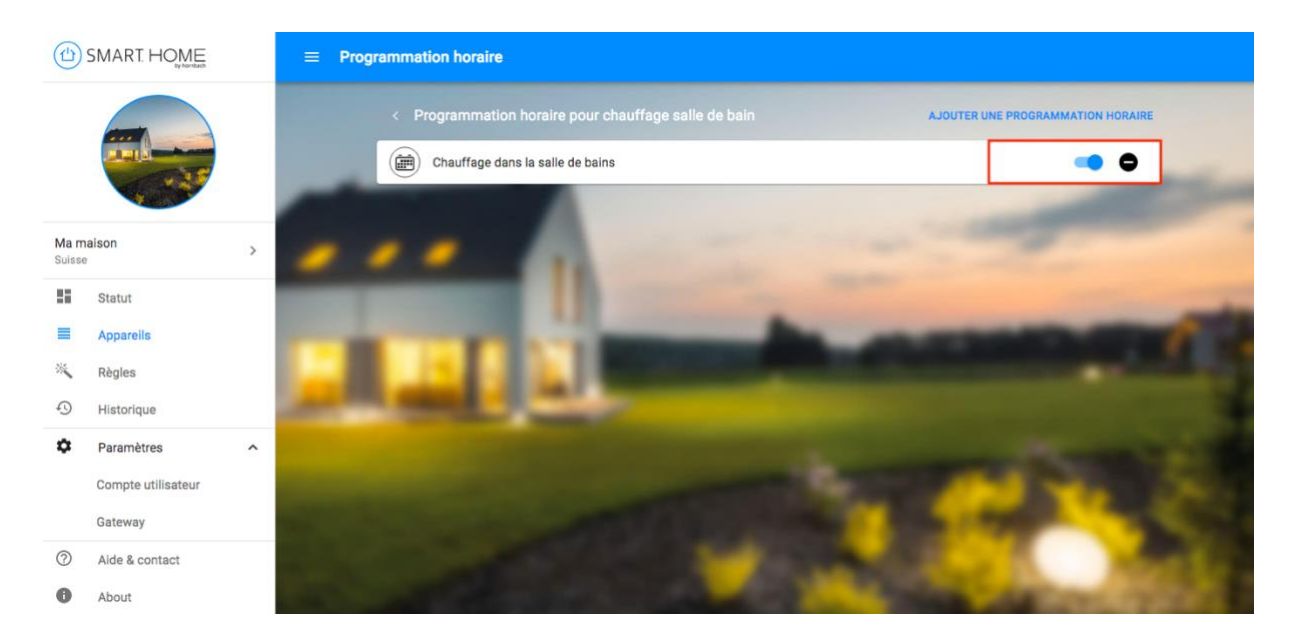

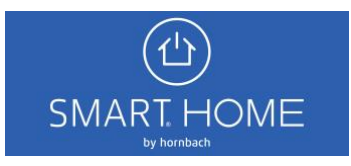